## Registrierung

1. Klicken Sie auf den Anmeldelink:

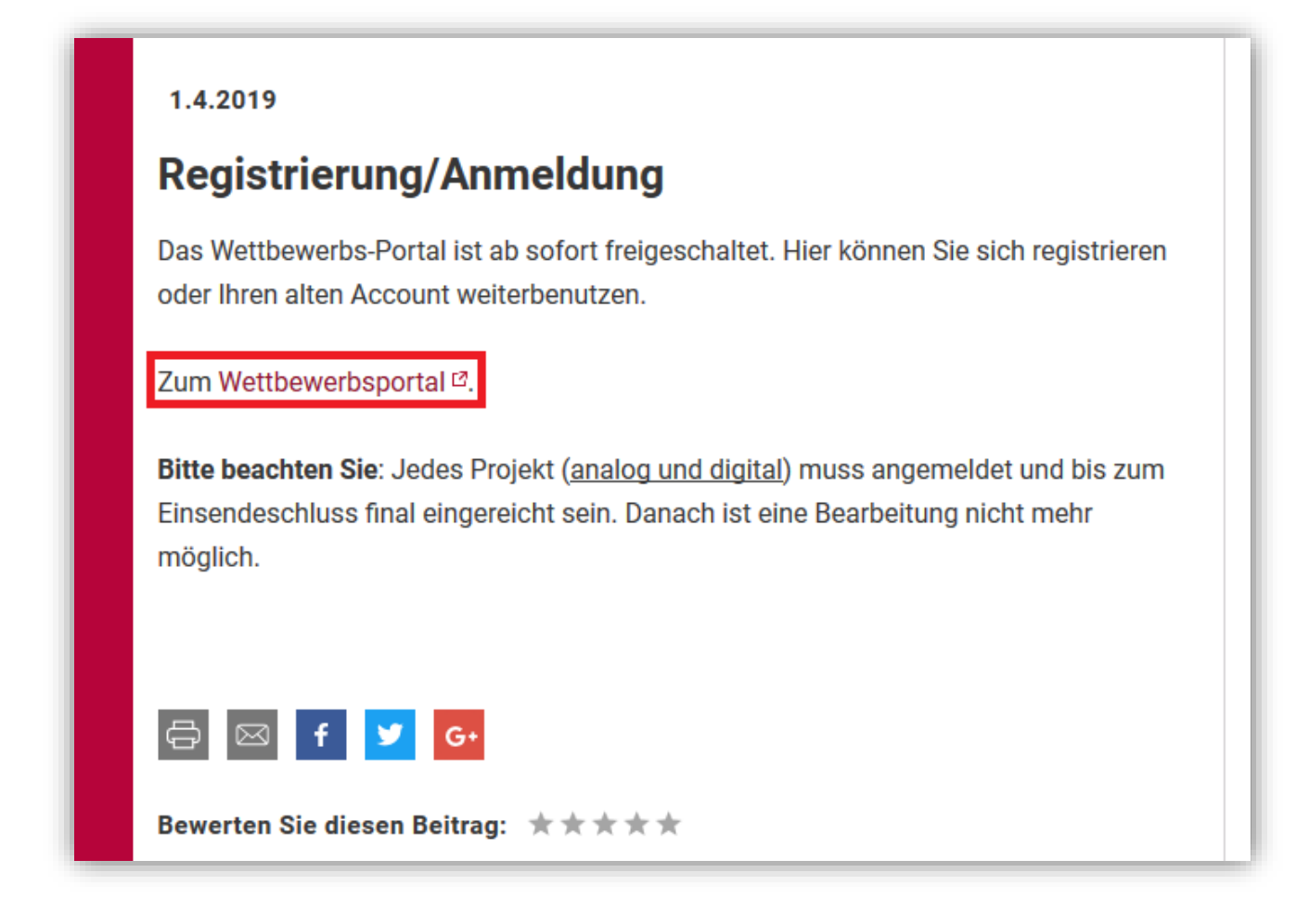

2. Sie werden zur Anmeldeseite weitergeleitet. Klicken Sie auf "Hier registrieren"

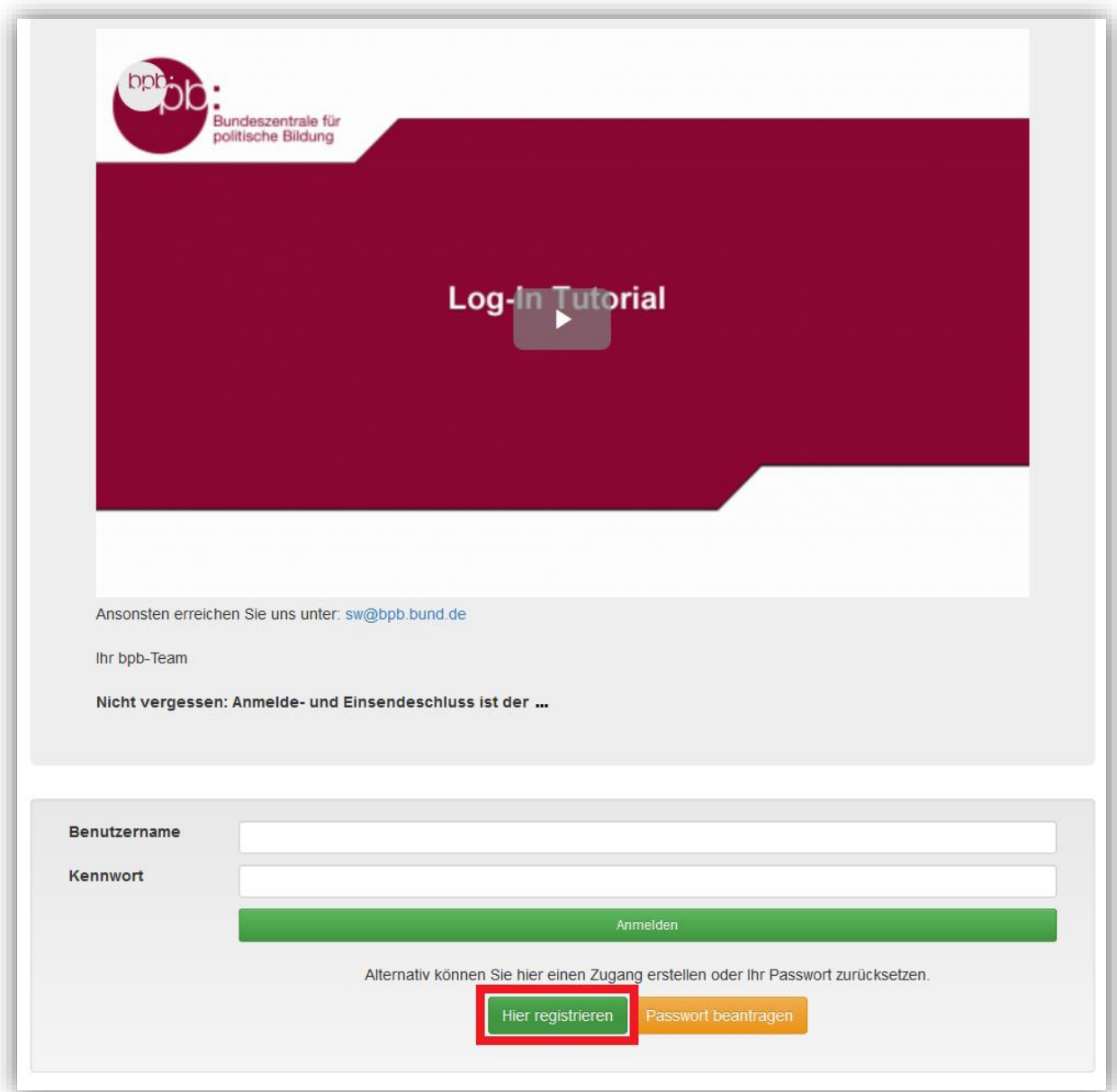

3. Füllen Sie nun die beiden Felder "1. Benutzerdaten" und "2. Schuldaten" aus. Pflichtfelder sind mit einem \* gekennzeichnet.

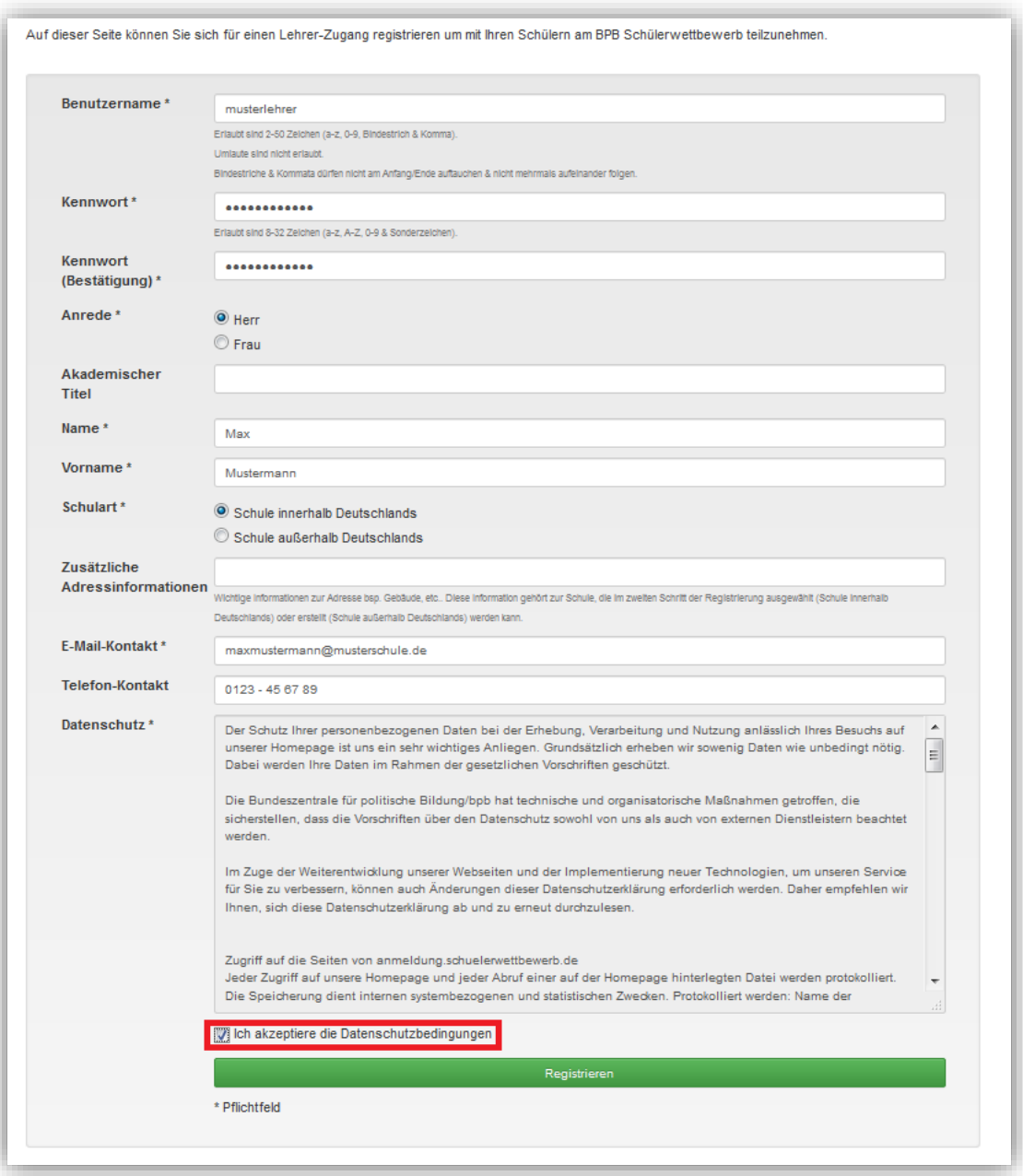

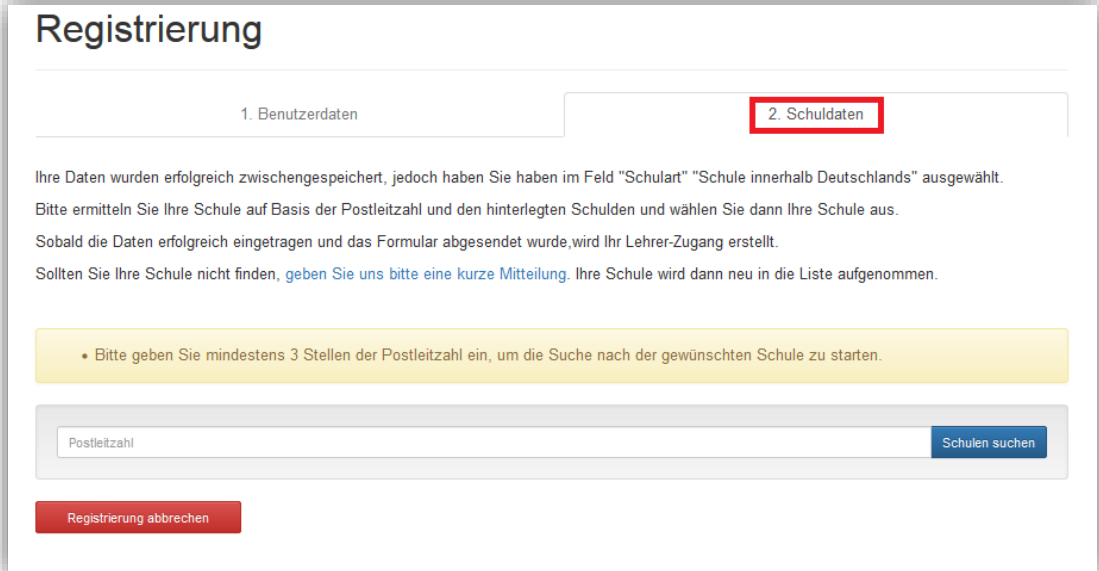

4. Sie erhalten in Kürze eine Validierungsmail, folgen Sie der Anleitung in der Mail, erst dann kann Ihr Benutzeraccount aktiviert werden. Unter https://anmeldung.schuelerwettbewerb.de/ können Sie sich jederzeit mit Ihren Nutzerdaten anmelden und ein Projekt erstellen (siehe Anleitung Projekteinreichung).

Außerdem können Sie hier jederzeit den Status Ihres Projektes einsehen. Sollten Sie Ihre Zugangsdaten vergessen haben, können Sie sich ein neues Einmalkennwort über den Button ("Passwort beantragen") auf der Anmeldeseite zusenden lassen.

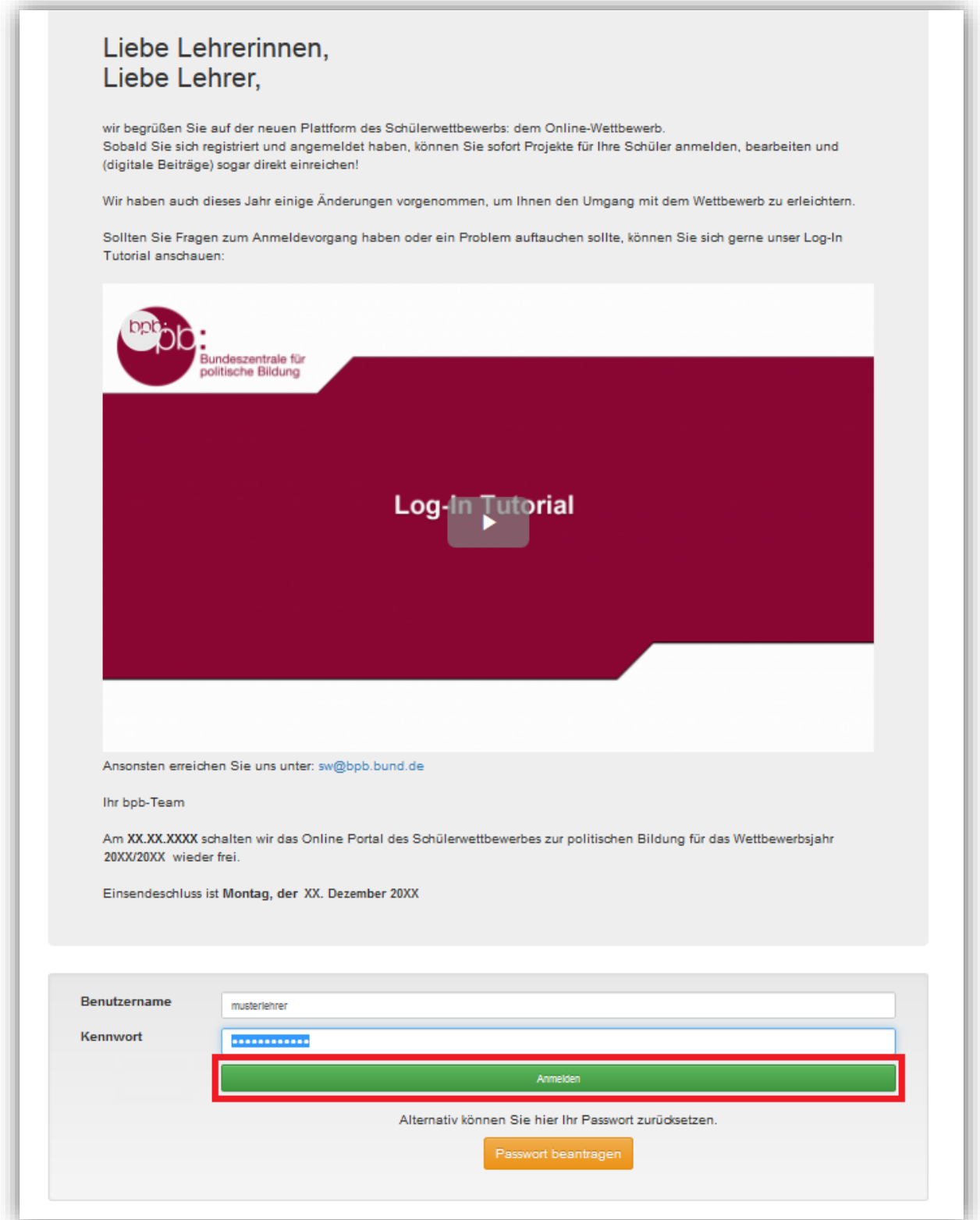

Bei Problemen oder Fragen wenden Sie sich gerne an sw@bpb.de oder 0228 - 99 515 627. Ihr Schülerwettbewerbs-Team